## **Como altero os meus dados de cadastro?**

Para alterar sua senha: acesse o portal, faça o login, clique na aba com o nome do seu usuário, e clique no botão "Alterar senha"

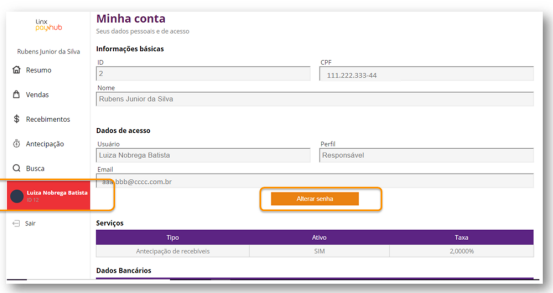

Caso necessite alterar outras informações cadastrais, entre em contato com a nossa Central.

Telefone: **0800 729 3107**

E-mail: **[suportelinxpay@linx.com.br](mailto:suportelinxpay@linx.com.br)**

## **Assuntos Relacionados**

- [Primeiro acesso ao portal / Login](https://share.linx.com.br/pages/viewpage.action?pageId=123061163)
- [Manual do portal do cliente](https://share.linx.com.br/display/DTEF/Manual+do+portal+do+cliente)